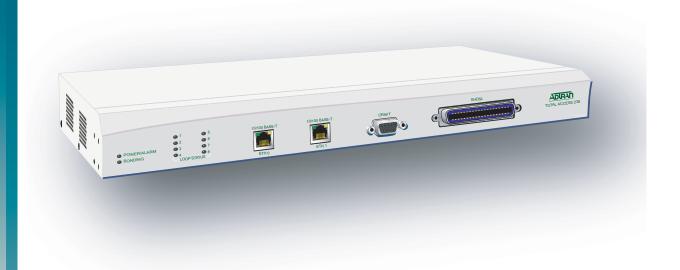

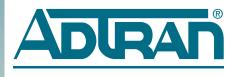

# Total Access 238 8-Port SHDSL Ethernet Bridge–AC Installation and Maintenance Practice

Document Number: 61200630L2-5A

CLEI: VAMF500A\_\_

August 2005

# **Trademarks**

Any brand names and product names included in this manual are trademarks, registered trademarks, or trade names of their respective holders.

# To the Holder of the Manual

The contents of this publication are current as of the date of publication. ADTRAN® reserves the right to change the contents without prior notice.

In no event will ADTRAN be liable for any special, incidental, or consequential damages or for commercial losses even if ADTRAN has been advised thereof as a result of issue of this publication.

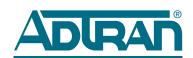

901 Explorer Boulevard P.O. Box 140000 Huntsville, AL 35814-4000 (256) 963-8000

©2005 ADTRAN, Inc. All Rights Reserved.

ii 61200630L2-5A

# **Revision History**

| Revision | Date        | Description     |
|----------|-------------|-----------------|
| A        | August 2005 | Initial release |

# **Conventions**

The following typographical conventions are used in this document:

This font indicates a cross-reference link. First-time references to tables and figures are shown in **this font**.

This font indicates screen menus, fields, and parameters.

THIS FONT indicates keyboard keys (ENTER, ESC, ALT). Keys that are to be pressed simultaneously are shown with a plus sign (ALT+x indicates that the ALT key and x key should be pressed at the same time).

This font indicates references to other documentation and is also used for emphasis.

This font indicates on-screen messages and prompts.

**Thi s font** indicates text to be typed exactly as shown.

**This font** indicates silkscreen labels or other system label items.

**This font** is used for strong emphasis.

## **NOTE**

Notes inform the user of additional but essential information or features.

### **CAUTION**

Cautions inform the user of potential damage, malfunction, or disruption to equipment, software, or environment.

#### WARNING

Warnings inform the user of potential bodily pain, injury, or death.

# **Training**

ADTRAN offers training courses on our products. These courses include overviews on product features and functions while covering applications of ADTRAN's product lines. ADTRAN provides a variety of training options, including customized training and courses taught at our facilities or at customer sites.

For inquiries concerning training, contact ADTRAN:

Training Phone: 800-615-1176, ext. 7500

Training Fax: 256-963-6700

Training Email: training@adtran.com

iv 61200630L2-5A

# **Contents**

| General                                        | <br>        | <br>1    |
|------------------------------------------------|-------------|----------|
| Description                                    | <br>        | <br>1    |
| Features                                       | <br>        | <br>2    |
| Compliance                                     | <br>        | <br>2    |
| Applications                                   | <br>        | <br>3    |
| CONNECTIONS                                    | <br>        | <br>3    |
| Installation                                   |             | 6        |
| Shipping Contents                              |             |          |
| Cables Required                                |             |          |
| Mounting Options                               |             |          |
| Grounding Instructions                         | <br>        | <br>9    |
| Supplying Power to the Unit                    | <br>        | <br>. 10 |
| Front Panel Operation                          |             | <br>. 11 |
| ·                                              |             |          |
| Connecting via the CRAFT Interface             |             |          |
| CLI Command Primer                             |             |          |
| Change Default Login:                          |             |          |
| SHDSL:                                         |             |          |
| IMA                                            |             |          |
| IP Address:                                    |             |          |
| Ethernet:                                      |             |          |
| Current/Startup Configuration:                 |             |          |
| Firmware Upgrade:                              |             |          |
| Initial Setup of Total Access 238              |             |          |
| Setting up the Private Virtual Channels (PVC): |             |          |
| Setting up for Campus Application:             |             |          |
| Maintenance                                    |             | 16       |
| Replacing the Fuse                             |             |          |
| Specifications                                 | <br>        | <br>. 16 |
| A A                                            |             |          |
| Appendix A                                     |             | ۸ 1      |
| Warranty                                       | <br>• • • • | <br>A-I  |
| Warranty and Customer Service                  |             |          |
| ADTRAN Sales                                   |             |          |
| ADTRAN Technical Support                       |             |          |
| ADTRAN Repair/CAPS                             |             |          |
| Repair and Return Address                      | <br>        | <br>A-1  |

# **Figures**

| Figure 1. Figure 2. Figure 3. Figure 4. Figure 5. Figure 6. Figure 7. | Total Access 238 Total Access 238 Functional Overview Typical Campus Application Total Access 238 Front Panel Total Access 238 Rear Panel (AC) Repositioning the Brackets for 23-inch Racks Repositioning the Brackets for Wallmounting |    |  |
|-----------------------------------------------------------------------|----------------------------------------------------------------------------------------------------|----|--|
| Figure 8.                                                             |                                                                                                    |    |  |
|                                                                       | Tables                                                                                                    |    |  |
| Table 1.                                                              | Compliance Codes                                                                                                    |    |  |
| Table 2.                                                              | CRAFT Pinout                                                                                                    |    |  |
| Table 3.                                                              | 10/100Base-T Pinout                                                                                                    |    |  |
| Table 5.                                                              | IEC (AC Power) Pinout                                                                                                    |    |  |
| Table 4.                                                              | SHDSL (Amphenol) Pinout                                                                                                    |    |  |
| Table 6.                                                              | 19- or 23-inch Rackmount Installation                                                                                                    |    |  |
| Table 7.                                                              | Wallmount Installation                                                                                                    |    |  |
| Table 8.                                                              | LED Descriptions                                                                                                    |    |  |
| Table 9.                                                              | Replacing the Fuse                                                                                                    |    |  |
| Table 10                                                              | Total Access 238 Specifications                                                                                                    | 17 |  |

vi 61200630L2-5A

# Total Access 238 8-Port SHDSL Ethernet Bridge-AC

# **GENERAL**

This practice provides installation and maintenance information for the ADTRAN Total Access 238 8-Port SHDSL Ethernet Bridge–AC powered version (Total Access 238). The Total Access 238 (P/N 1200630L2) is illustrated in **Figure 1**.

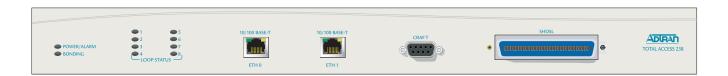

Figure 1. Total Access 238

# DESCRIPTION

The ADTRAN Total Access 238 is a network terminating unit using Symmetric High-Bitrate Digital Subscriber Line (SHDSL) technology to transport data over eight copper loops. The Total Access 238 interfaces between the incoming IMA-bonded ITU G.991.2 (SHDSL) service and the customer's 10/100Base-T network for LAN-to-LAN bridging. **Figure 2** provides a functional block diagram for the Total Access 238.

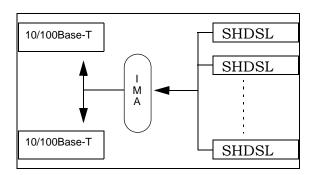

Figure 2. Total Access 238 Functional Overview

The Total Access 238 can be deployed in pairs (back-to-back) for a local campus application or to a Line Terminating Unit (LTU) located in a Central Office (CO), such as the Total Access 3000 16-Port SHDSL IMA Access Module (P/N 1181429L1) for traditional data service applications.

It can be locally or remotely provisioned, with local provisioning being accomplished through the V.28 **CRAFT** interface (DB-9) using a dumb terminal or PC with terminal emulation software. The Total Access 238 can be remotely provisioned by using the Embedded Operations Channel (EOC) or the Command Line Interface (CLI), and can initiate and respond to local and remote loopbacks on the network interfaces. The Total Access 238 can be powered from any AC power source ranging from 85 to 125 V at 60 Hz.

# **Features**

Features of the Total Access 238 include the following:

- Compact design
- · Versatile mounting arrangements
- · Inclusion of mounting hardware
- Built-in fuse
- Multi-feature status LED

# **Compliance**

**Table 1** shows the compliance codes for the Total Access 238. The Total Access 238 is NRTL listed to the applicable UL standards, is UL 60950, GR-1089-CORE, and GR-63-CORE compliant. The Total Access 238 is to be installed in a restricted access location.

CodeInputOutputPower Code (PC)C-Telecommunication Code (TC)-XInstallation Code (IC)EE

**Table 1. Compliance Codes** 

This device complies with Part 15 of the FCC rules. Operation is subject to the following two conditions:

- 1. This device may not cause harmful interference.
- 2. This device must accept any interference received, including interference that may cause undesired operation.

Changes or modifications not expressly approved by ADTRAN could void the user's authority to operate this equipment.

# **APPLICATIONS**

Two applications are possible with the Total Access 238:

- Campus Application
- DSLAM Application

**Figure 3** shows a typical campus application. One Total Access 238 is configured as a Network Termination (NT) device, and the other Total Access 238 is configured as a Central Office Termination (COT) device. A copper pair connects each of the desired SHDSL lines between the two devices. The network connected to the 10/100Base-T connector of the NT device is bridged to the network connected to the 10/100Base-T connector of the COT device, thus forming a single Local Area Network (LAN).

For campus (back-to-back) applications, one Total Access 238 must be configured as an LTU. Refer to "Connecting via the CRAFT Interface" on page 11 for Command Line Interface (CLI) commands to provision a unit as an LTU.

Refer to the Command Line Interface Reference Guide, Document Number 61200630L1-35A for detailed information.

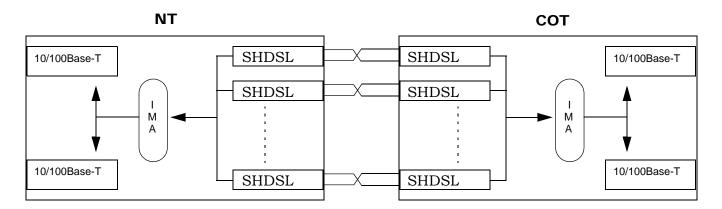

Figure 3. Typical Campus Application

# **CONNECTIONS**

The Total Access 238 is a locally powered standalone unit. It provides a single IEC 320 power connector, eight ITU G.991.2 (SHDSL) single-pair interfaces via a 50-pin amphenol connector, two IEEE 802.3 (10/100Base-T) interfaces via RJ-45 connectors, and one V.28 control port via a DB-9 connector.

The Total Access 238 front panel is illustrated in **Figure 4** and the rear panel in **Figure 5**. Connection pinouts are listed in **Table 2** through **Table 5**.

Figure 4. Total Access 238 Front Panel

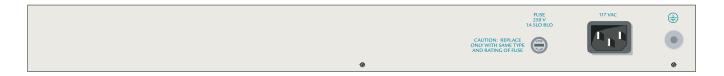

Figure 5. Total Access 238 Rear Panel (AC)

**Table 2. CRAFT Pinout** 

| Pin | Name | Description                                               |
|-----|------|-----------------------------------------------------------|
| 1   | DCD  | Data Carrier Detect – Internally connected to DTR and DSR |
| 2   | RXD  | Receive Data                                              |
| 3   | TXD  | Transmit Data                                             |
| 4   | DTR  | Data Terminal Ready – Internally connected to DCD and DSR |
| 5   | GND  | Signal Ground                                             |
| 6   | DSR  | Data Set Ready – Internally connected to DCD and DTR      |
| 7   | RTS  | Ready To Send – Internally connected to CTS               |
| 8   | CTS  | Clear To Send – Internally connected to RTS               |
| 9   |      | Unused                                                    |

Table 3. 10/100Base-T Pinout

| Pin | Name | Description            |
|-----|------|------------------------|
| 1   | TX+  | Transmit Data Positive |
| 2   | TX-  | Transmit Data Negative |
| 3   | RX+  | Receive Data Positive  |
| 4-5 |      | Unused                 |
| 6   | RX-  | Receive Data Negative  |
| 7-8 |      | Unused                 |

Note: These interfaces are designed for use as intra-building interfaces only

Table 4. SHDSL (Amphenol) Pinout

| Pin   | Name  | Description |
|-------|-------|-------------|
| 1     | TIP1  | Tip Loop 1  |
| 26    | RING1 | Ring Loop 1 |
| 2     | TIP2  | Tip Loop 2  |
| 27    | RING2 | Ring Loop 2 |
| 3     | TIP3  | Tip Loop 3  |
| 28    | RING3 | Ring Loop 3 |
| 4     | TIP4  | Tip Loop 4  |
| 29    | RING4 | Ring Loop 4 |
| 5     | TIP5  | Tip Loop 5  |
| 30    | RING5 | Ring Loop 5 |
| 6     | TIP6  | Tip Loop 6  |
| 31    | RING6 | Ring Loop 6 |
| 7     | TIP7  | Tip Loop 7  |
| 32    | RING7 | Ring Loop 7 |
| 8     | TIP8  | Tip Loop 8  |
| 33    | RING8 | Ring Loop 8 |
| Other |       | Unused      |

**Table 5. IEC (AC Power) Pinout** 

| Pin | Name | Description  |
|-----|------|--------------|
| 1   | N    | Neutral (–)  |
| 2   | E    | Earth Ground |
| 3   | L    | Line (+)     |

# INSTALLATION

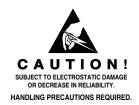

After unpacking the System Name Total Access 238, inspect it for damage. If damage has occurred, file a claim with the carrier then contact ADTRAN Customer Service. Refer to "Appendix A, Warranty" for further information. If possible, keep the original shipping container for returning the unit for repair or for verification of shipping damage.

# **Shipping Contents**

The contents include the following items:

- Total Access 238 8-Port SHDSL Ethernet Bridge–AC
- Total Access 238 8-Port SHDSL Ethernet Bridge-AC Job Aid

### **CAUTION**

Electronic modules can be damaged by ESD. When handling modules, wear an antistatic discharge wrist strap to prevent damage to electronic components. Place modules in antistatic packing material when transporting or storing. When working on modules, always place them on an approved antistatic mat that is electrically grounded.

#### **CAUTION**

To comply with GR-1089-CORE, Issue 3, this equipment MUST only be installed in a DC-C bonding and grounding environment. It may not be utilized in a DC-I (isolated) bonding and grounding environment.

# **Cables Required**

- Ethernet cable
- SHDSL connection (via the 50-pin amphenol)

# **Mounting Options**

The Total Access 238 is a 1U high, rack-mountable unit which can be installed in 19- or 23-inch equipment racks or in a wallmount configuration. Follow these steps to mount the Total Access 238 into a 19- or 23-inch rack:

Table 6. 19- or 23-inch Rackmount Installation

# Step **Action** 1. 23-inch Installations Only: Remove the mounting brackets. (The Total Access 238 ships with mounting brackets attached for a 19-inch rackmount installation.) Attach mounting brackets so that the smaller portion of the bracket attaches to the side of the chassis. (The longer portion of the bracket will be flush with the front of the chassis.) See **Figure 6**. To avoid damaging the unit, use only the screws included in the shipment when attaching mounting ears to the chassis. 2. Position the Total Access 238 in a stationary equipment rack. This unit takes up 1 RU of space. To allow proper grounding, scrape the paint from the rack around the mounting holes where the Total Access 238 will be positioned. 3. Hold the unit in position while the two mounting bolts are installed through the brackets and into the equipment rack. Use a #2 Phillip's screwdriver.

Proceed to the steps given in "Supplying Power to the Unit" on page 10.

4.

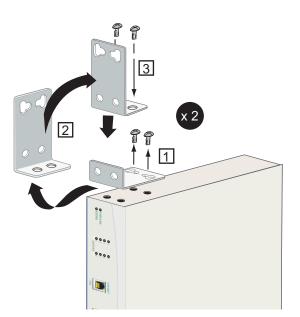

Figure 6. Repositioning the Brackets for 23-inch Racks

5.

### Table 7. Wallmount Installation

# Action Step 1. Remove the mounting brackets. (The Total Access 238 ships with mounting brackets attached for a 19-inch rackmount installation.) Rotate them 90° so that the portion of the bracket with the mounting holes (shorter side) is flush with the bottom of the chassis, and reattach them to the chassis (see Figure 7). To avoid damaging the unit, use only the screws included in the shipment when attaching mounting ears to the chassis. Decide on a location for the Total Access 238. The unit needs to be mounted at or below 2. eye-level so that the LEDs are viewable. IMPORTANT! Mount the chassis with LEDs facing to the side as shown in Figure 8 on page 9 (not facing up or down). 3. Prepare the mounting surface by attaching a board (typically plywood, 3/4" to 1" thick) to a wall stud. IMPORTANT! Mounting to a stud ensures stability. Using sheetrock anchors may not provide sufficient long-term stability. Hold the unit in position. Use two 3/32" to 1/8" (1 1/2" or greater in length) wood screws 4. through the brackets and into the mounted board.

Proceed to the steps given in "Supplying Power to the Unit" on page 10.

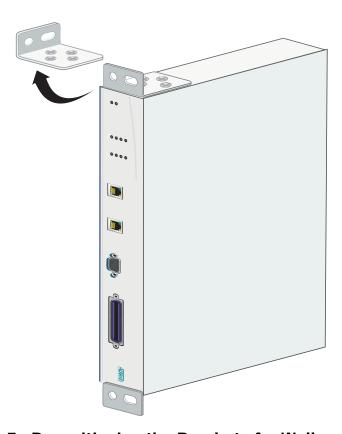

Figure 7. Repositioning the Brackets for Wallmounting

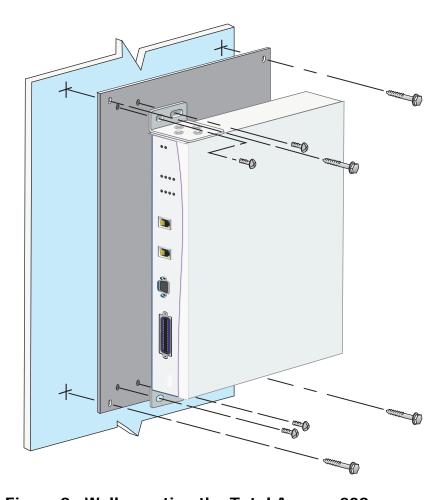

Figure 8. Wallmounting the Total Access 238

# **Grounding Instructions**

### **CAUTION**

An equipment grounding conductor that is not smaller in size than the ungrounded branch-circuit supply conductor is to be installed as part of the circuit that supplies the product or system.

The ground connector on the Total Access 238, AC-version, provides an additional ground reference (the third prong of the AC plug is also grounded) and MUST be connected to the "ground bus" or "ground wire" in an equipment room. 18 AWG or larger ground wire is recommended.

The following provides grounding instruction information from the Underwriters' Laboratory UL 60950 Standard for Safety of Information Technology Equipment Including Electrical Business Equipment, of December 2000.

An equipment grounding conductor that is not smaller in size than the ungrounded branchcircuit supply conductors is to be installed as part of the circuit that supplies the product or

system. Bare, covered, or insulated grounding conductors are acceptable. Individually covered or insulated equipment grounding conductors shall have a continuous outer finish that is either green, or green with one or more yellow stripes. The equipment grounding conductor is to be connected to ground at the service equipment.

The attachment-plug receptacles in the vicinity of the product or system are all to be of a grounding type, and the equipment grounding conductors serving these receptacles are to be connected to earth ground at the service equipment.

A supplementary equipment grounding conductor shall be installed between the product or system and ground that is in addition to the equipment grounding conductor in the power supply cord.

The supplementary equipment grounding conductor shall not be smaller in size than the ungrounded branch-circuit supply conductors. The supplementary equipment grounding conductor shall be connected to the product at the terminal provided, and shall be connected to ground in a manner that will retain the ground connection when the product is unplugged from the receptacle. The connection to ground of the supplementary equipment grounding conductor shall be in compliance with the rules for terminating bonding jumpers at Part K or Article 250 of the National Electrical Code, ANSI/NFPA 70. Termination of the supplementary equipment grounding conductor is permitted to be made to building steel, to a metal electrical raceway system, or to any grounded item that is permanently and reliably connected to the electrical service equipment ground.

The supplemental grounding conductor shall be connected to the equipment using a number 8 ring terminal and should be fastened to the grounding lug provided on the rear panel of the equipment. The ring terminal should be installed using the appropriate crimping tool (AMP P/N 59250 T-EAD Crimping Tool or equivalent.)

# **Supplying Power to the Unit**

As shipped, the Total Access 238 is set to factory default conditions. After installing the unit, the Total Access 238 is ready for power-up. To apply power to the unit, ensure that it is properly connected to an appropriate power source.

### **CAUTION**

Power to the Total Access 238 must be from a grounded 85 to 125 VAC, 60 Hz source. Verify that the power receptacle uses double-pole, neutral fusing.

# FRONT PANEL OPERATION

Front panel mounted LEDs provide status information for the SHDSL loops, bonding operation, and the alarms. Ethernet activity LEDs, located on the Ethernet RJ-45 connectors, provide link status and traffic indications. All LED operations are listed in **Table 8**.

**Table 8. LED Descriptions** 

| LED                | Status            | Description                                                         |
|--------------------|-------------------|---------------------------------------------------------------------|
| POWER/ALARM        | Off               | Main power off                                                      |
|                    | Green             | No active alarm present on the system                               |
|                    | Red               | Active alarm present on the system                                  |
| BONDING            | Green             | IMA active and operating normally                                   |
|                    | Yellow            | IMA interface in test                                               |
|                    | Red               | IMA interface not active                                            |
| LOOP STATUS        | Green             | Loop trained                                                        |
|                    | Yellow            | Loop in test                                                        |
|                    | Red (solid)       | Loop not trained                                                    |
|                    | Red (flashing)    | Loop training                                                       |
| Ethernet Activity* | Off               | No data traffic is being sent or received on the Ethernet interface |
|                    | Yellow (flashing) | Data traffic is being sent or received on the Ethernet interface    |
| Ethernet Link*     | Off               | No active 10/100Base-T link                                         |
|                    | Green             | Active 10/100Base-T link is present                                 |
|                    |                   |                                                                     |

<sup>\*</sup> Located on the Ethernet RJ-45 connector. See Figure 4 on page 4.

# CONNECTING VIA THE CRAFT INTERFACE

The Total Access 238 management and provisioning features may be accessed by a CLI using the DB-9 **CRAFT** interface located on the front panel of the unit.

Follow these steps to establish CLI communication with the Total Access 238:

- 1. Connect to the **CRAFT** interface using a VT100 dumb terminal or PC with VT100 emulation software configured with the following parameters:
  - 9600 baud rate
  - 8 data bits
  - No parity
  - 1 stop bit
  - · No flow control

- 2. Once connected, press ENTER to access the CLI.
- 3. Enter username and password at the login prompt.
  - The default username is admin.
  - The default password is **password**.
- 4. The TA238# prompt will display. Proceed with management activities.

#### **CLI Command Primer**

This subsection provides a preview of the Command Line Interface management structure. Refer to *Total Access 238 Command Line Interface Reference Guide*, document number 61220630L1-35A for detailed information.

#### General

At any point while entering a command, you can press? to get help. If you press? while entering a command, you will get all of the possible commands beginning with that key sequence.

An example of this follows:

```
TA238(confi g) #i? [the i? is input from the keyboard]
```

The response from the system would indicate the following:

```
interface ip
```

Press? at any other place to display all possible commands that can be entered at that point.

```
TA238#?
```

The ? returns the following display:

```
configure - Enter configuration mode
```

copy - Copy files and configuration data

erase - Erase configuration
logout - Exit from the EXEC
ping - Send echo messages
reload - Perform a cold restart
show - Show system information

write - Write configuration to memory, network, or terminal

### Change Default Login:

#### TA238#confi gure

```
TA238(config)#login username "new username" (place new name between the quotes)
TA238(config)#login password "new password"
```

## SHDSL:

Configure the SHDSL interface using the following commands:

TA238#confi gure

TA238(config)#interfaces shdsl

TA238(confi g-shdsl) # (press? to see list of parameters)

To view the current SHDSL configuration:

TA238#show interfaces shdsl config

To see the status of a SHDSL link:

TA238#show interfaces shdsl status link n (where n is the number)

To see the performance history of a SHDSL link:

TA238#show interfaces shdsl performance 15-minute link n

TA238#show interfaces shdsl performance 24-hour link n

#### **IMA**

To configure the IMA group:

TA238#confi gure

TA238(config)#interfaces ima

TA238(confi g-i ma) # (press ? to see list of parameters)

To see the current IMA configuration:

TA238#show interfaces ima config

To see the status of the IMA group:

TA238#show interfaces ima status group

To see the status of an IMA link:

TA238#**show interfaces ima status link n** (where **n** is the number)

### **IP Address:**

To configure the IP address:

TA238#confi gure

TA238(config)#ip address "IP address" "subnet mask"

### **Ethernet:**

To configure the ethernet interfaces:

TA238#confi gure

TA238(config)#interfaces ethernet n (where n is 0 or 1)

TA238(confi g-eth0)# (press ? to see list of parameters)

# **Current/Startup Configuration:**

To view the current configuration:

TA238#show running-config

To view the startup (saved) configuration:

TA238#show startup-config

To save the current configuration:

TA238#write memory

# Firmware Upgrade:

To load new firmware:

TA238#rel oad

Configuration built.

Save System Configuration?[y/n]y

Reboot the system? Continue?[y/n]y

>>>B00T

You should see the following menu:

Download Menu:

- 1) Begin XMODEM download now
- 2) Continue booting up
- 3) Change DTE rate to 9.6K Baud
- 4) Change DTE rate to 19.2K Baud
- 5) Change DTE rate to 38.4K Baud
- 6) Change DTE rate to 57.6K Baud
- 7) Change DTE rate to 115.2K Baud

# **NOTE**

If you wish to speed up the download, you can change the baud rate.

Press 1 to begin the download.

When the download is complete, return to this menu and select Continue booting up.

# **Initial Setup of Total Access 238**

# Setting up the Private Virtual Channels (PVC):

Command structure to provision PVCs is as follows. The keyboard input required is in bold.

```
TA238# confi g
```

```
TA238(config)# interfaces ima
```

TA238(config-ima)# pvc 0/32 (vpc/vci)

TA238(config-ima-vc0/32)# encapsulation IIc (or vc-mux)

TA238(config-ima-vc0/32)# ubr+ (maximum cell rate)(minimum cell rate)

# Setting up for Campus Application:

To utilize two Total Access 238 units in a back-to-back Campus application, one unit must be configured as an LTU. Command structure to reconfigure to LTU is as follows:

TA238# config

TA238(confi g)# interfaces shdsl

TA238(confi q-shdsl)# termination ltu

When ENTER is pressed, the system responds with the following prompt:

This change will cause a system reboot. Continue?[y/n]

Pressing Y will reboot the unit and reconfigure for LTU.

# **MAINTENANCE**

The Total Access 238 8-Port SHDSL Ethernet Bridge–AC does not require routine maintenance for normal operation.

If power is lost, check the fuse on the rear panel. Refer to "Replacing the Fuse" on page 16.

ADTRAN does not recommend that repairs be attempted in the field. Repair services may be obtained by returning the defective unit to ADTRAN. Refer to "Appendix A, Warranty" for further information.

# **Replacing the Fuse**

### **WARNING**

The AC power should be disconnected from the device when replacing the fuse. Failure to disconnect the AC power cord may result in injury or death from electric shock.

Complete the following steps in order to replace the fuse:

Table 9. Replacing the Fuse

| Step | Action                                                                                                    |
|------|----------------------------------------------------------------------------------------------------|
| 1.   | Disconnect the AC power cord.                                                                                                    |
| 2.   | Insert a flat blade screwdriver into the fuse cover, turn the cover 1/3 turn counter clockwise, and remove fuse holder.                                                       |
| 3.   | Remove blown fuse.                                                                                                    |
| 4.   | Insert new fuse into the fuse holder and insert fuse holder back into unit.  IMPORTANT! Replace the fuse only with the exact type and rating as removed from the fuse holder. |
| 5.   | Insert a flat blade screwdriver into the fuse cover and apply moderate pressure while turning the cover 1/3 turn clockwise to lock in place.                                  |

# **SPECIFICATIONS**

Specifications for the Total Access 238 are detailed in **Table 10**.

**Table 10. Total Access 238 Specifications** 

| Specification                                                        | Description                                                                                      |  |  |  |
|----------------------------------------------------------------------|--------------------------------------------------------------------------------------------------|--|--|--|
| Interfaces                                                           |                                                                                                  |  |  |  |
| Network:                                                             | 10/100Base-T<br>Octal SHDSL (50-pin amphenol)                                                    |  |  |  |
| Management:                                                          | EOC or CRAFT interface (using CLI)                                                               |  |  |  |
| Ethernet:                                                            | Full/half duplex<br>10/100 Mbps (10/100Base-T only)<br>1550 bytes frame size                     |  |  |  |
| DSL:                                                                 | ANSI T1.417-2001 spectrum compliant<br>Sealing current termination<br>SHDSL rates to 5.676 Mbps  |  |  |  |
| ATM:                                                                 | UBR+QoS<br>3 PVCs                                                                                |  |  |  |
| D . D . 1                                                            | LLC and VC mux Ethernet encapsulation                                                            |  |  |  |
| Data Protocols:                                                      | RFC 2684 bridging over ATM Inverse Multiplexing ATM                                              |  |  |  |
| Pov                                                                  | wer                                                                                              |  |  |  |
| Voltage Requirement:                                                 | 85 to 125 VAC, 60 Hz (120 VAC nominal)                                                           |  |  |  |
| Heat dissipation:                                                    | 10 watts                                                                                         |  |  |  |
| Fusing:                                                              | 1A, 250V, SLO-BLO, 3AG (user accessible)                                                         |  |  |  |
| Enviror                                                              | nmental                                                                                          |  |  |  |
| Operating Temperature:                                               | NEBS Operational Temperature testing performed from -5°C to +70°C                                |  |  |  |
|                                                                      | NRTL Listed and CB Certified for continuous operation in ambient environments from -5°C to +50°C |  |  |  |
| Storage Temperature:                                                 | -20°C to +85°C                                                                                   |  |  |  |
| Relative Humidity:                                                   | 95 % maximum @ 50°C, noncondensing                                                               |  |  |  |
| Comp                                                                 | liance                                                                                           |  |  |  |
| GR-63-CORE<br>GR-1089-CORE<br>FCC Part 15<br>UL 60950<br>NRTL Listed |                                                                                                  |  |  |  |
| Physical                                                             |                                                                                                  |  |  |  |
| Dimensions:                                                          | Height: 1.72 inches<br>Width: 17.22 inches<br>Depth: 9.75 inches                                 |  |  |  |
| Weight:                                                              | < 1 pound                                                                                        |  |  |  |
| Part N                                                               | umber                                                                                            |  |  |  |
| Total Access 238 8-Port SHDSL Ethernet Bridge-AC:                    | 1200630L2                                                                                        |  |  |  |

This page is intentionally blank.

# Appendix A Warranty

# WARRANTY AND CUSTOMER SERVICE

ADTRAN will replace or repair this product within the warranty period if it does not meet its published specifications or fails while in service. Warranty information can be found at <a href="https://www.adtran.com/warranty">www.adtran.com/warranty</a>.

Refer to the following subsections for sales, support, Customer and Product Service (CAPS) requests, or further information.

# **ADTRAN Sales**

Pricing/Availability:

800-827-0807

# **ADTRAN Technical Support**

Pre-Sales Applications/Post-Sales Technical Assistance:

800-726-8663

Standard hours: Monday - Friday, 7 a.m. - 7 p.m. CST

Emergency hours: 7 days/week, 24 hours/day

# **ADTRAN Repair/CAPS**

Return for Repair/Upgrade:

(256) 963-8722

# **Repair and Return Address**

Contact CAPS prior to returning equipment to ADTRAN.

ADTRAN, Inc. CAPS Department 901 Explorer Boulevard Huntsville, Alabama 35806-2807

61200630L2-5A A-1

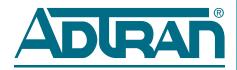

Carrier Networks Division 901 Explorer Blvd. Huntsville, AL 35806